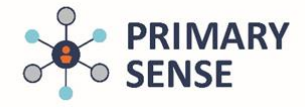

Primary Sense Prompts focus on the most at risk patients, and provide on screen prompts to highlight potential gaps in care including use of the Johns Hopkins complexity and hospital risk scores. Prompts will only generate when the patient file in the clinical software has been opened.

Click on the Primary Sense icon on the bottom toolbar to view the Primary Sense Desktop

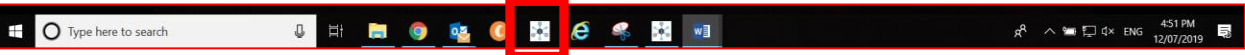

On the sidebar, click on the 'prompts' icon. The prompts history that has been generated are presented. Double clicking a prompt in history will generate the prompt again for review with the original data.

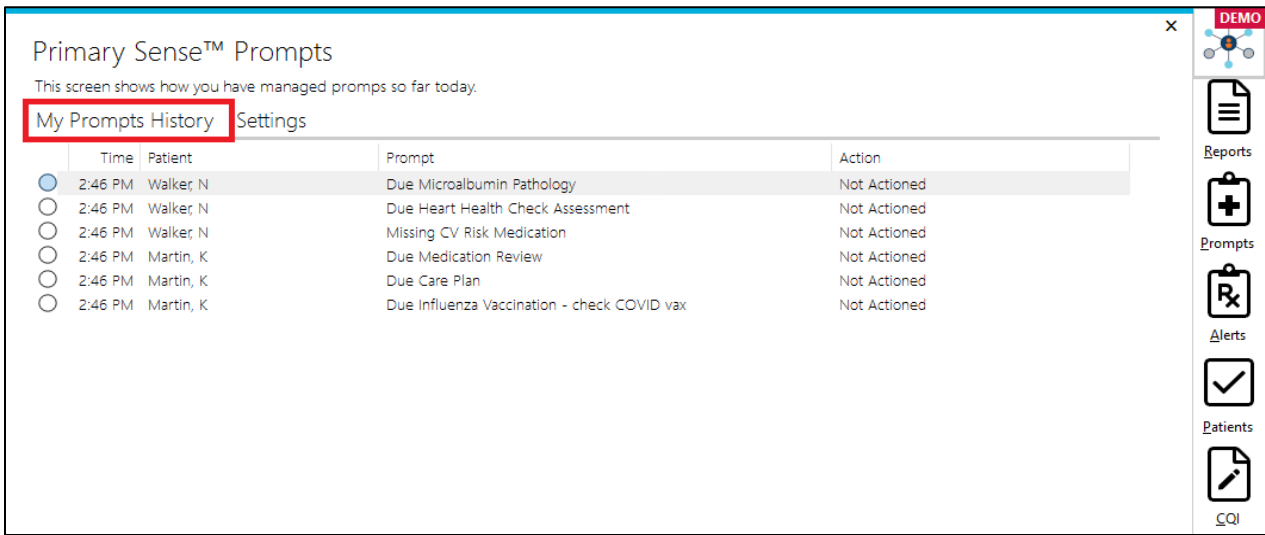

Clicking on settings, shows prompts available, and if they are opted in/out for that user.

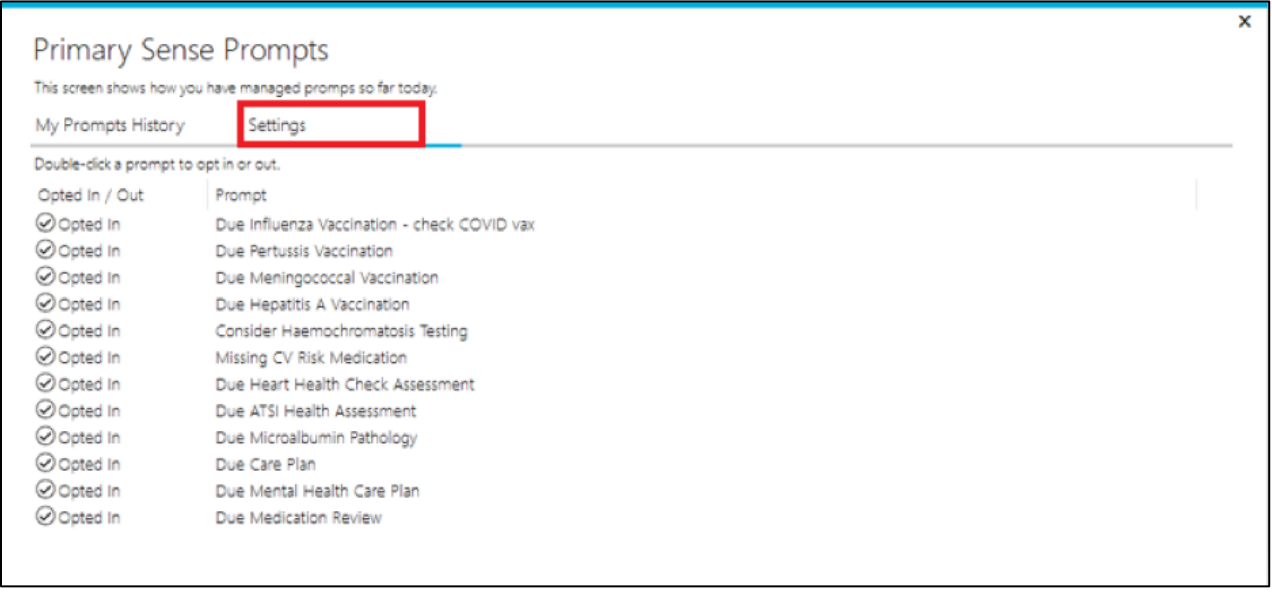

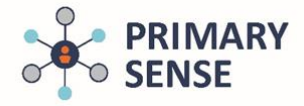

To switch a prompt off, double click on the title to receive this confirmation

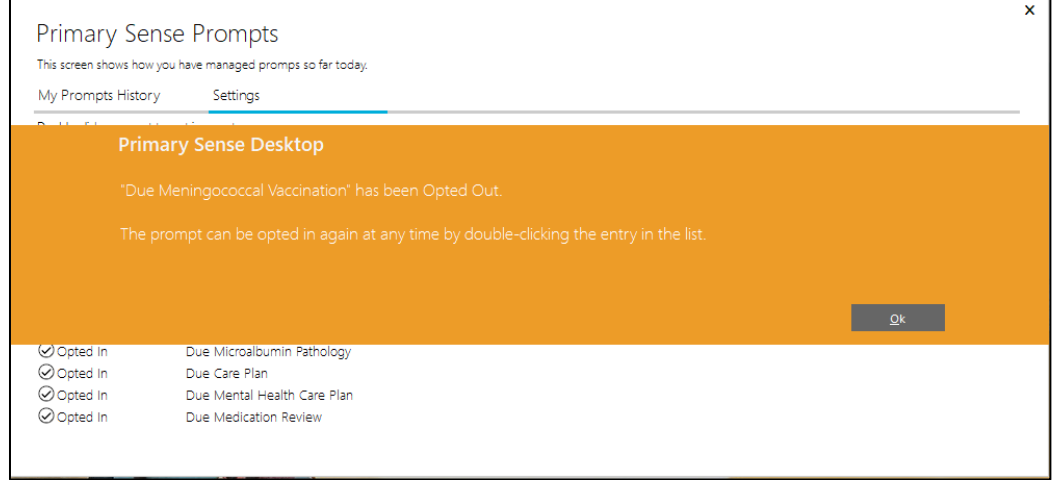

The selected prompt turned off, will now be displayed in RED

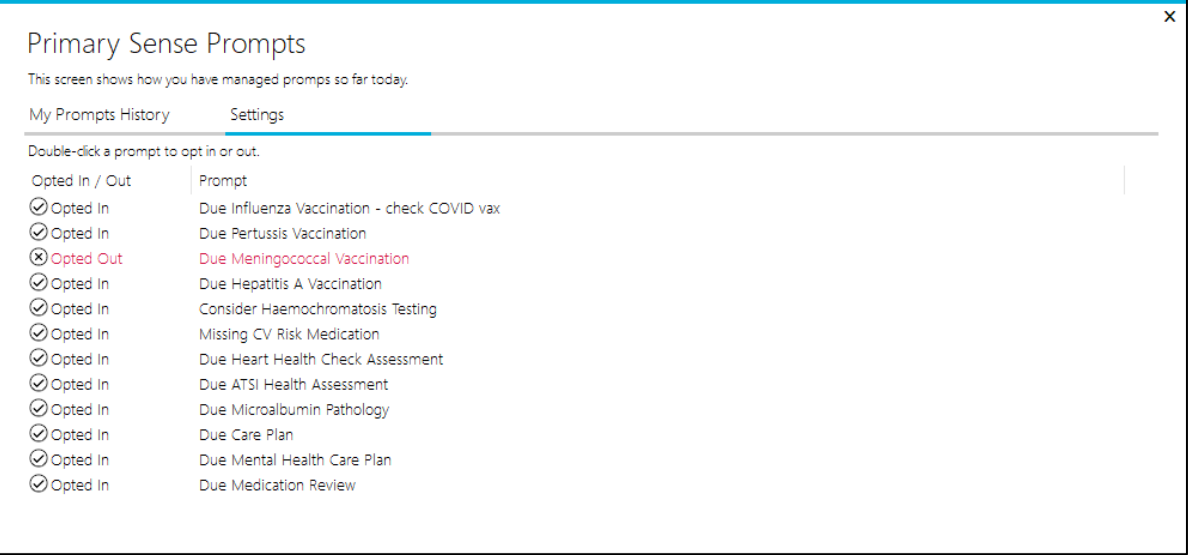

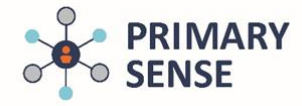

To re-enable a prompt, double click on the title to receive this confirmation

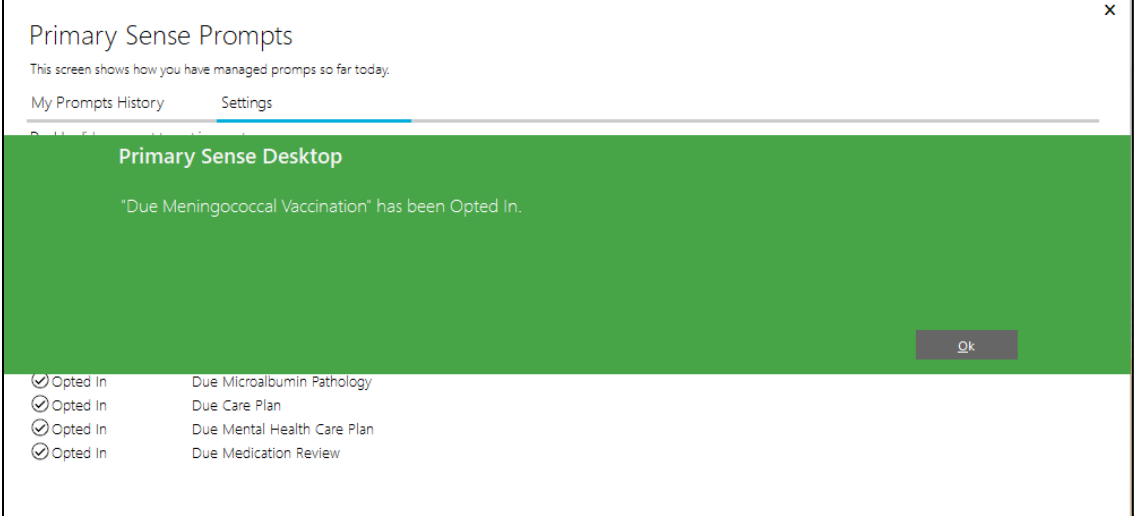

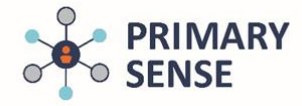

**Example of a prompt. Graphs contain the patient's actual clinical results (NB: below prompts contain demo data)**

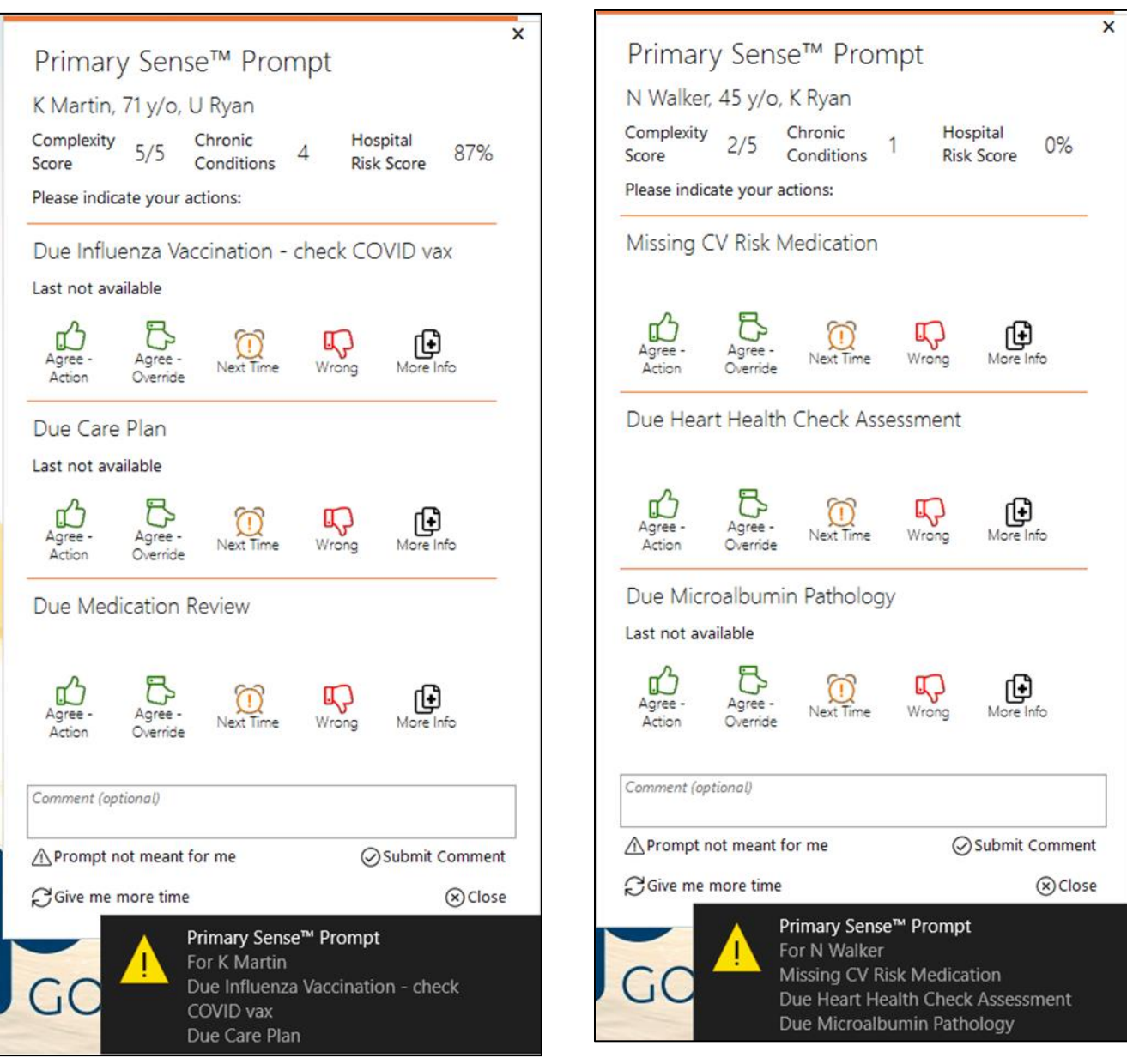

Users can exit the prompt by selecting one of the options available – prompt not meant for me, give me more time, submit comment or close. **Selecting an action other than 'remind me next time' will disable the prompt for the patient for 12 months.** 

Using Prompts in Primary Sense Desktop v3 - March 2023